# - ידידים אגף הדרכה -

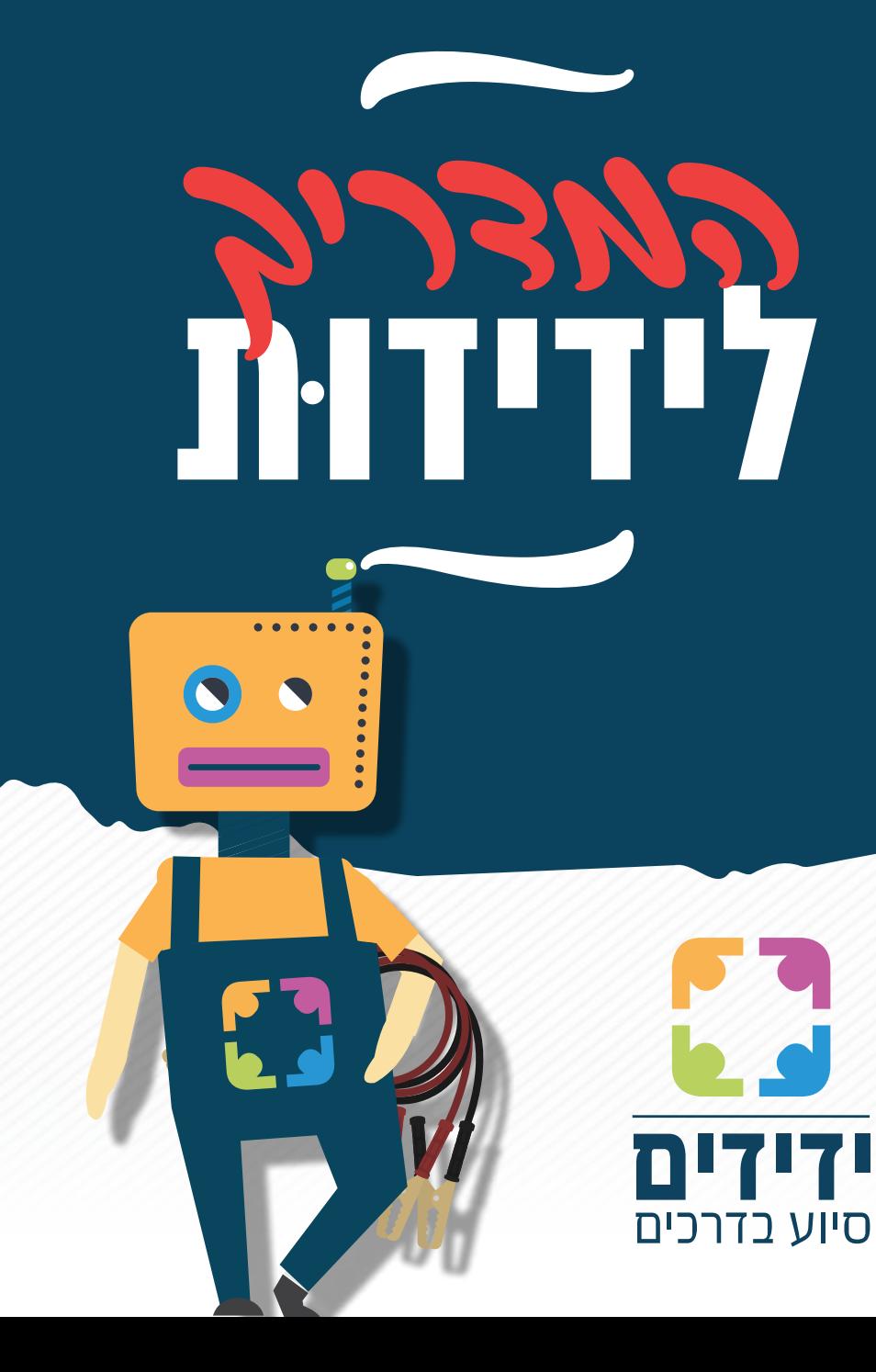

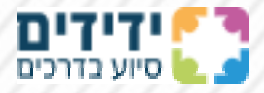

**מתנדב/ת יקר/ה,**

**ראשית, אנו מבקשים להודות לך על הצטרפותך להתנדבות בארגון ידידים – סיוע בדרכים.**

מתוך מטרה לאפשר לך להיקלט בארגון באופן יעיל ומסודר, אנו מגישים לך את ה'מדריך לידידו ּת החדש'.

במדריך תוכלו לקרוא בקצרה אודות פעילות הארגון, אופני הסיוע השונים ואפשרויות קבלת תמיכה טכנית במקרה הצורך.

לתשומת לבך, המדריך נכתב מטעמי נוחיות בלשון זכר אך מופנה לשני המינים.

**בברכת הצלחה ובידידות.**

איתמר עמר - מנהל אגף הדרכה

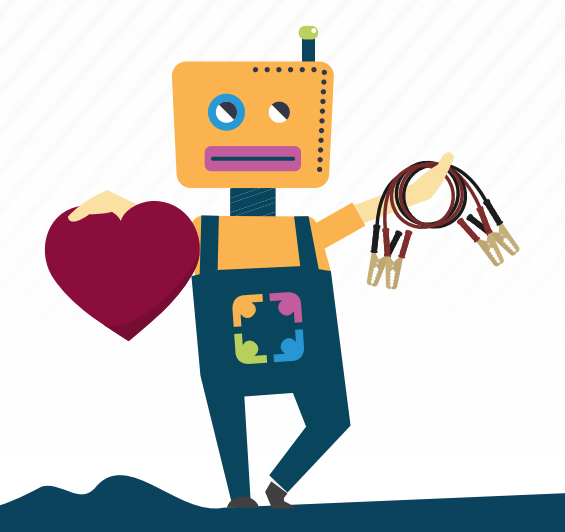

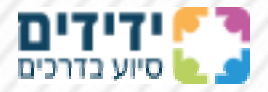

### **כללי כתיבה בקבוצה המבצעית:**

טרם יציאה לקריאה, יש לדווח יציאה בקבוצה המבצעית באופן הבא:

מספר כונן, מיקום הקריאה וזמן הגעה משוער.

מעבר לנ"ל אין לכתוב בקבוצה המבצעית.

באם הנך נתקל בקושי באיתור בעל הרכב/טיפול בתקלה וכדומה, עליך לפנות ישירות למוקדן שהעלה את הבקשה בקבוצה.

בהקשר הזה יש לזכור כי המוקדנים הם מתנדבים המנסים לעשות את המירב על מנת לספק לכוננים את הפרטים והמידע בזמן הקצר ביותר, ומשכך, יש לפנות אליהם בכבוד ולהמתין בסבלנות עד לקבלת פרטים.

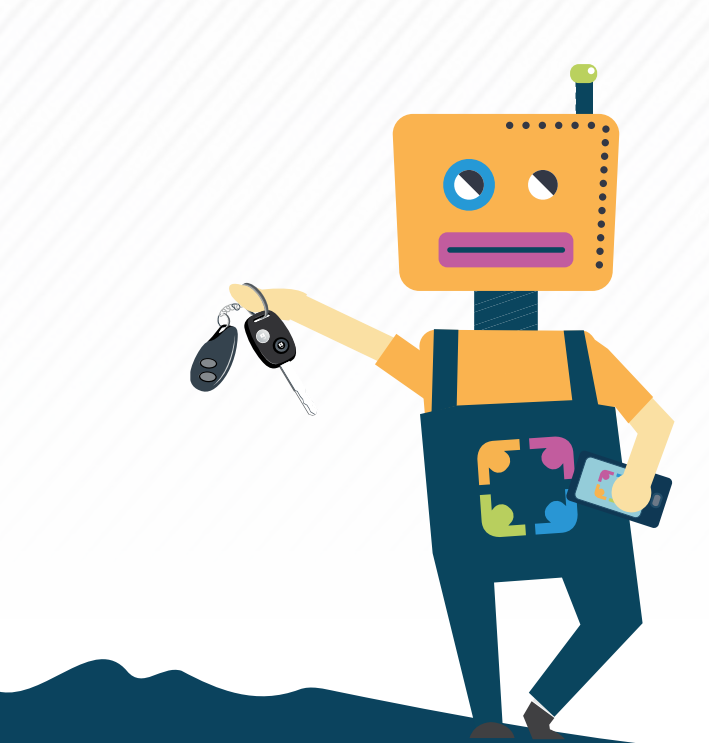

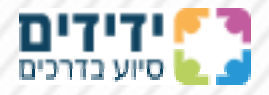

#### **קבוצת חירום:**

מתוך מטרה לספק מענה יעיל ומהיר בעת אירוע חירום )חילוץ ילד מרכב נעול/חילוץ לכודים ממעליות) אנו מקפידים כי קבוצות החירום יפעלו באופן סטרילי ושקט ככל הניתן.

כאשר מתקבלת קריאה - אין צורך לשאול האם לצאת, זה נתון לשיקול דעתכם. עם זאת, טווח המרחק המומלץ ליציאה הוא עד כ־15 דקות נסיעה. חשוב לדעת כי למוקדנים אין דרך לדעת האם ואלו כוחות נוספים בדרכם למקום.

ישנן קריאות לחילוץ המגיעות אלינו מארגוני חירום שונים, ולעיתים הן יוצאות ללא פרטים מלאים. במקרים אלו המוקדנים מעלים את הקריאה כפי שהתקבלה אצלנו, ובמקביל מנסים לאתר מיקום מדויק. אין צורך לבקש פרטים נוספים בקבוצת החירום, יש לדווח יציאה, לצאת לכיוון ולהמתין לקבלת נ"צ מדויק מהמוקדן. המוקדנים רואים שדיווחתם יציאה והם יעמדו איתכם בקשר מיד שיקבלו פרטים נוספים.

# **במידה ויצאת ללא ערכת־פתיחה, או כלים רלוונטיים, אין לדווח יציאה.**

דיווח על חילוץ מוצלח יתבצע אך ורק על ידי כונן ששוהה בשטח, ולא בעקבות מידע שהתקבל בדרך כלשהי. **היו טעויות בעבר, ומדובר בסכנת חיים ממש!**

ככלל, נבהיר, כי קבוצת החירום הינה קבוצה המיועדת אך־ורק לדיווח על מקרי חירום, יציאת הכוננים ועדכון על חילוץ מוצלח. אין לנהל בקבוצה דיונים, גם אם הם קשורים באופן ישיר לקריאות החירום!

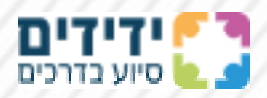

#### **ראשי תיבות:**

כחלק מהרצון להתנהל בקבוצות המבצעיות ביעילות, לעיתים אנו משתמשים במילים מקוצרות )ראשי תיבות(, להלן הפירוש למילים אלו:

סא"ב = סיום אירוע בהצלחה

סאל"ה = סיום אירוע לא בהצלחה

נ"ט = נסיעה טובה

נט"ד = נסיעה טובה – דווח

ת"ד = תחנת דלק

ע"י = עבודה יפה

מתנ"א = משטרת תנועה ארצית

כב"ה = כבאות והצלה

מצ"מ/מ"מ = מצורף מיקום

ח.ח.א = חשש חיי אדם

ח. ח. כ = חשש חיי כלב

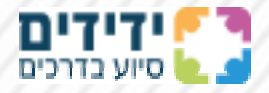

#### **סוגי הקריאות:**

מתנדבי הארגון מגישים סיוע במגוון אופנים, להלן הסבר קצר אודות סוגי הסיוע:

**סיוע כבלים** = ערכת כבלים פשוטים )שחור ואדום(

**סיוע כבלים חזקים** = כבלים עבים בעלי קיבולת והעברה של 950 אמפר )הרכב המעביר את החשמל לא צריך להיות בעל מצבר גדול מהרגיל(.

**סיוע בוסטר** = יינתן במקרה שאין גישה לרכב, או בכביש ראשי.

**סיוע קומפרסור** = מילוי אוויר )לפני החלפת גלגל, יש לנסות קודם למלא אוויר בגלגל ולהפנות את הפונה לפנצ'ריה).

**סיוע פנצ'ר** = החלפת גלגל ללא צורך בכלים )אם עולה בך החשד שמדובר בניצול לרעה של המתנדבים, אין להגיש את הסיוע(.

**סיוע פנצ'ר+כלים** = קריאה המתקבלת במקרה שלבעל הרכב אין כלים מתאימים.

**סיוע תולעת** = חומר מילוי לתיקון התקר בצמיג )מוגש אך ורק כאשר אין אפשרות לסייע באופן אחר(.

**סיוע ידית כוח** = מפתח ברגים העשוי בצורת ן' )מוגש כאשר עולה קושי לפתוח את הברגים באופן הרגיל(.

**סיוע שחוקים** = מפתח ברגים העשוי באופן שמאפשר פתיחת הברגים גם כאשר הברגים שחוקים.

**סיוע מגנזיום** = בוקסה רגילה )ניתן לרכוש דרך הארגון – אגף לוגיסטיקה(.

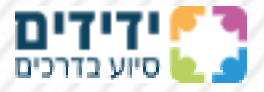

**סיוע פתיחה** = פתיחת רכב שננעל על ידי בעליו )מוגש רק לאחר וידוא בעלות).

**סיוע שמן/דלק/מים** = יש לוודא תשלום על המוצר לאחר בקשת הסיוע.

**סיוע קודן** = החלפת פיוז קודן/ניקוי מקשי הקודן/איפוס הקודן.

**סיוע דלת טרוקה** = פתיחת דלת שנטרקה )מוגש באמצעות בקבוק חתוך לשניים).

**סיוע שחרור ידית הילוכים** = באמצעות לחיצה על כפתור הסמוך לתיבת ההילוכים.

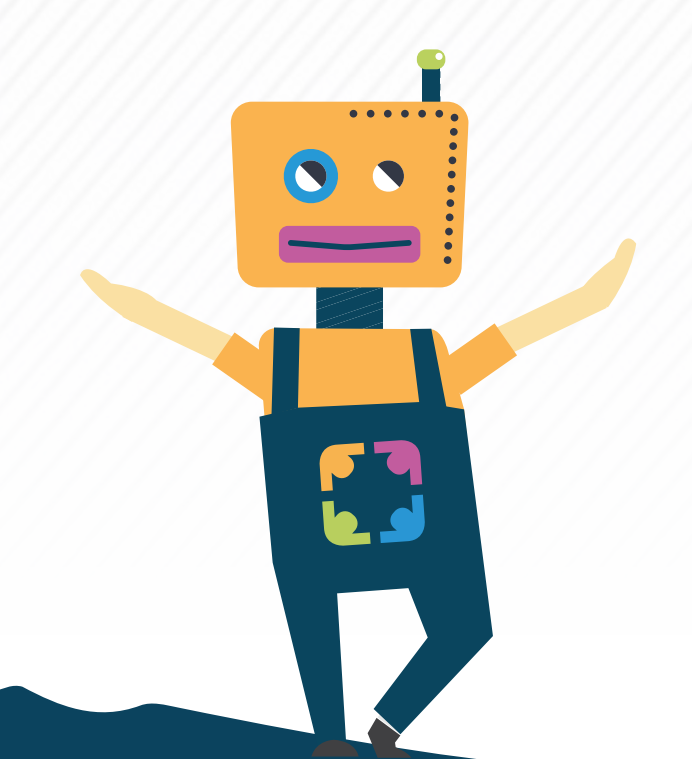

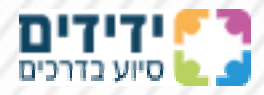

#### **היררכיית הארגון:**

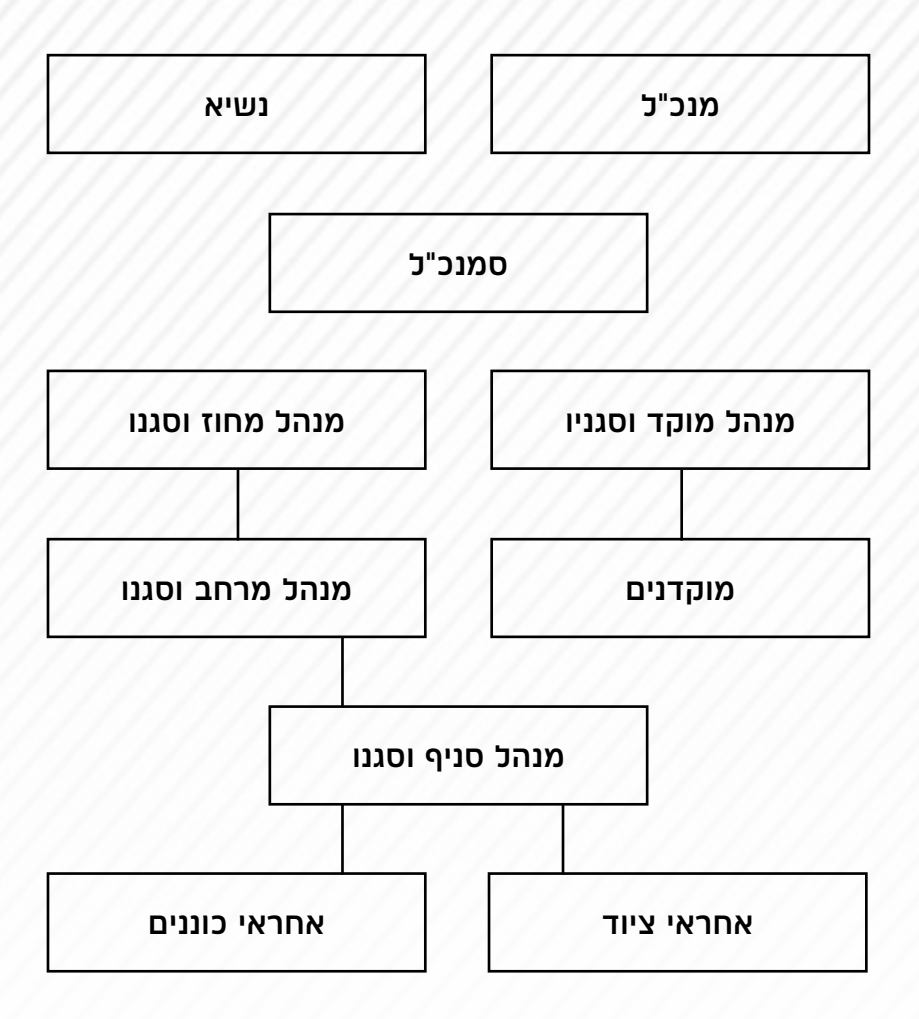

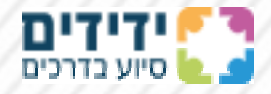

## **אפליקציית ידידים**

להלן מדריך מעשי לשימוש באפליקציית ידידים:

במסך הראשי של האפליקציה מופיעות הקריאות לפי חלוקת ערים, וכן קריאות שעדיין פעילות ומידע על קריאות שנלקחו ועדיין לא דווח עליהן סא"ב או סאל"ה.

במסך הראשי תמצא את כל הקריאות שיש בארץ, בעוד סדר הופעתם מושפע לפי הקרבה הגיאוגרפית אליך.

ראשונים תראה את האירועים הפתוחים הקרובים אלינו, וככל שתגלול מטה תוכל לראות את האירועים הרחוקים יותר. בסוף הדף תראה את האירועים שכונן לקח, צבועים באפור עם שם הכונן.

את ההתראות תקבל בהתאם למה שתגדיר מראש.

להגדרת הצגת הקריאות במכשירך עליך להיכנס לתפריט )שלושה פסים למעלה בצד ימין) > הגדרות > הגדר את המרחק שתרצה לקבל ממנו התראות. כברירת מחדל תקבל התראות על מרחק של עד 5 ק"מ. אם תרצה לקבל התראות על קריאות מעיר מסוימת אף שאתה לא במרחק שהגדרת, פשוט כתוב זאת בהוספת יישוב חדש.

יצאת לקריאה? לא מצליח לסייע ורוצה לקבל עזרה? כנס לתפריט באפליקציה < מדריך למתנדבים – שם תמצא חוברת עם הסברים מפורטים.

כאשר קבלת קריאה ואתה באזור ההתראה, תתקבל במכשירך הודעה קופצת. )באם המכשיר שלך חסום להתראות, היכנס להגדרות המכשיר <יישומים <ידידים מתנדבים < התראות )כאן בכל מכשיר זה יכול להופיע אחרת( ותיתן הרשאות להתראות.

אם ברצונך לקחת את האירוע, לחץ על האירוע, שם יתאפשר לך ללחוץ על ניווט לאירוע ולבדוק את המרחק שלך ממנו, אם החלטת

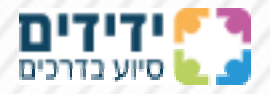

סופית לקחת את האירוע, לחץ על השורה הירוקה למטה )אחרי החזרה לאפליקצית כוננים) "אני רוצה לקחת את האירוע". ואשר את לקיחת האירוע.

לאחר מכן יפתח מסך עם פרטי הפנייה עיר-כתובת-טלפון-פרטי האירוע – במידה וקיים צורך.

בשורה מעל הפרטים הנ"ל קיימת אפשרות ללחוץ על ניווט לכתובת.

למטה יופיעו 2 עיגולים ירוקים: .1 התקשר למבקש הסיוע )בלחיצה עליו תעבור לחייגן הטלפוני ושם יופיע לך מספר הטלפון של מבקש הסיוע). 2. התקשר למוקד (במידה והנך זקוק לסיוע, או כל עדכון אחר שלא מופיע באפליקציה), ועוד עיגול אדום שמתחתיו רשום ביטול אירוע.

למטה ישנה שורה ירוקה עם כיתוב "דווח על סיום אירוע".

אם היה סא"ב לחץ על השורה הירוקה שלמטה עם הכיתוב "סיום אירוע".

אם האירוע נגמר בסאל"ה, לחץ על השורה שכתוב בה "סיום אירוע בהצלחה" ושם נבחר את האפשרות השנייה: "סיום אירוע ללא הצלחה", ובריבוע הלבן הוסף מה ניסית ומדוע לא הצלחת. לאחר מכן לחץ על הריבוע הירוק למטה שעליו כתוב "סיום אירוע".

אם ברצונך לבטל את לקיחת האירוע ושהוא יחזור להיות פעיל, לחץ על העיגול האדום, ושם לחץ על השורה הירוקה למטה עם הכיתוב "ביטול לקיחת אירוע".

אם מבקש הסיוע לא עונה בטלפון, או שהוא דיווח שהסתדר, לחץ על העיגול האדום ולאחר מכן לחץ על השורה שמופיע בה: "אני רוצה לבטל את לקיחת האירוע" ובחר "האירוע בוטל על ידי הפונה". שם לחץ על השורה הירוקה למטה עם הכיתוב "ביטול אירוע".

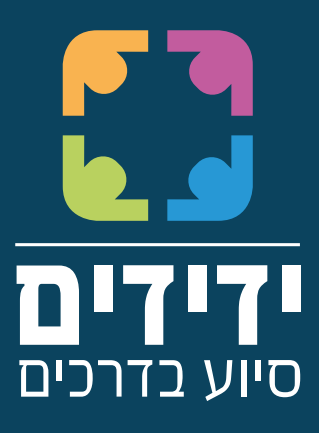

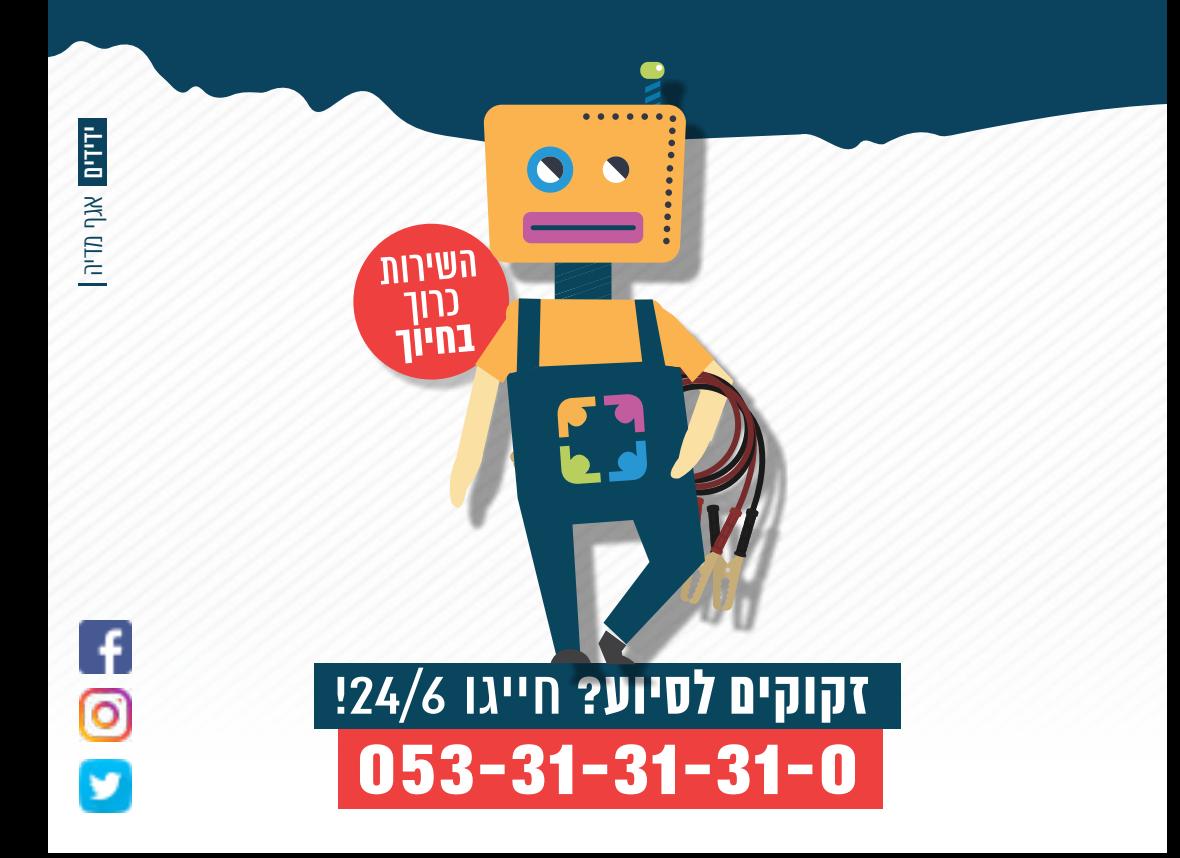